# **GARMIN.**

# **F'**  $5F$ **:**  $8\$  $\text{Quick Start Manual}$

## **WARNING**

See the *Important Safety and Product Information* guide in the GPS device product box for product warnings and other important information.

Always consult your physician before you begin or modify any exercise program.

# **Getting Started**

When using your device for the first time, you should complete these tasks to set up the device and learn about the basic features. F 3F; 8555 QUICK Start Manual<br>
A WARNING<br>
See the Important Safety and Product Information guide in<br>
the GPS device product box for product warnings and other<br>
important information.<br>
Always consult your physician before y

- **1** Charge the device (page ')
- $2$   $\blacksquare$   $\blacksquare$
- Upload your XLIU to Garmin (page 4).
	- Register the device (page 11).
	- Get more information (page 11).

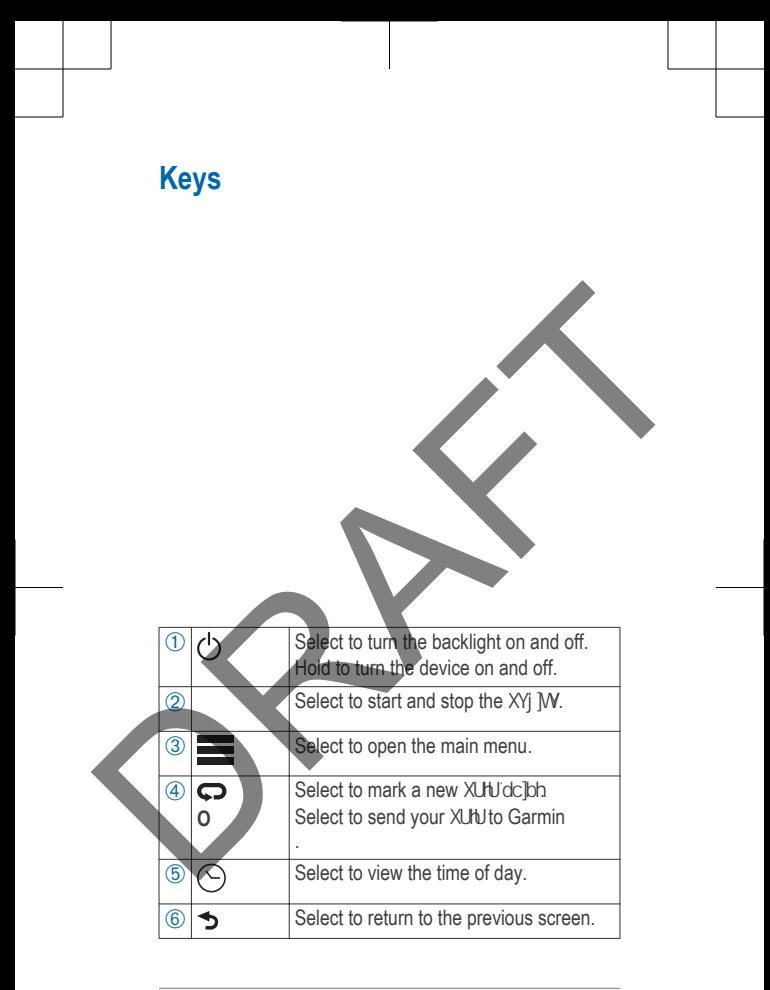

## **Charging the Device**

 **WARNING**

This device contains a lithium-ion battery. See the *Important Safety and Product Information* guide in the product box for product warnings and other important information.

The charging cradle contains a magnet. Under certain circumstances, magnets may cause interference with some medical devices, including pacemakers and insulin pumps. Keep the charging cradle away from such medical devices. **Charging the Device**<br>This device contains a lithium ion battery. See the<br>Important Safety and Product Information guide in the<br>product box for product warnings and other important<br>information.<br>The charging cradie contains

#### *NOTICE*

t,

The charging cradle contains a magnet. Under certain circumstances, magnets may cause damage to some electronic devices, including hard drives in laptop

computers. Use caution when the charging cradle is near electronic devices.

To prevent corrosion, thoroughly dry the contacts and the surrounding area before charging or connecting to a computer.

- **1** Plug the USB cable into a USB port on your computer.
- **2** Align the charger posts with the contacts on the back of the device, and press the charger  $\bigoplus$  until it clicks. Sumplue:<br>
1 Plug the USB cable into a USB port on your computer.<br>
2 Align the charger posts with the contacts on the back<br>
of the device, and press the charger (1) until it clicks<br>
3 Charge the device completely.
	- **3** Charge the device completely.

í

 $\left(\right)$ 

# **Troubleshooting**

## **Registering Your Device**

Help us better support you by completing our online registration today.

- Go to http://my.garmin.com.
- Keep the original sales receipt, or a photocopy, in a safe place. Troubleshooting<br>
Registering Your Device<br>
Help us better support you by completing our online<br>
registration today<br>
Co to thip://my.gamin.com.<br>
. (See the original sales receipt, or a photocopy, in a<br>
safe place.<br>
Getting M

)

## **Getting More Information**

• Go to www.garmin.com/learningcenter.

Go to http://buy.garmin.com, or contact your Garmin dealer for information about optional accessories and replacement parts.

#### *Getting the Owner's Manual*

You can get the latest owner's manual from the web.

- **1** Go to www.garmin.com/support.
- **2** Select **Manuals**.
- **3** Follow the on-screen instructions to select your product.

#### **Resetting the Device**

If the device stops responding, you may need to reset it. This does not erase any of your data or settings.

- 1 Hold (<sup>1</sup>) for 15 seconds. The device turns off.
- **2** Hold  $\circlearrowleft$  for one second to turn on the device.

### **Clearing User Data**

You can restore all of the device settings to the factory default values.

**NOTE:** This deletes all user-entered information, but it does not delete your history. To do to www.garmin.com/support.<br>
2 Select Manuals.<br>
3 Follow the on-screen instructions to select your<br>
product.<br>
Resetting the Device<br>
If the device stops responding, you may need to reset it.<br>
This does not erase any o

- **Hold (b), and select Yes to turn off the device.**
- 2 While holding  $\bullet$ , hold  $\circlearrowright$  to turn on the device.
- **3** Select **Yes**.

 $\star$ 

Garmin®, and the Garmin logo are trademarks of Garmin Ltd. or its subsidiaries, registered in the USA and other countries. These trademarks may not be used without the express permission of Garmin.

Other trademarks and trade names are those of their respective owners.

© 2013 Garmin Ltd. or its subsidiaries

**Garmin International, Inc.** 1200 East 151st Street Olathe, Kansas 66062, USA

**Garmin (Europe) Ltd.** Liberty House, Hounsdown Business Park Southampton, Hampshire, SO40 9LR UK **Excession 18 Commin Ltd. or its subsidiaries<br>
Cammin Ltd. or its subsidiaries<br>
Cammin International, Inc.<br>
2000 East 151st Street<br>
Dearline, Kansas 66062, USA<br>
Liberty House, Hounsdown Business Park<br>
Southampton, Hampshir** 

**Garmin Corporation** No. 68, Zhangshu 2nd Road, Xizhi Dist. New Taipei City, 221, Taiwan (R.O.C.)

www.garmin.com/support

July 2013

190-01631-01\_01

Printed in Taiwan